# Université d'El-Oued D´epartement d'informatique

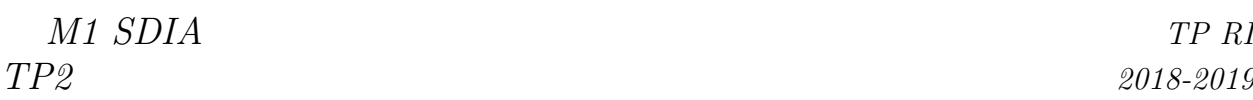

## VLSM & CIDR / Routage statique et RIP

#### 1 VLSM & CIDR et routage statique

1. Réaliser sur Packet Tracer le réseau suivant :

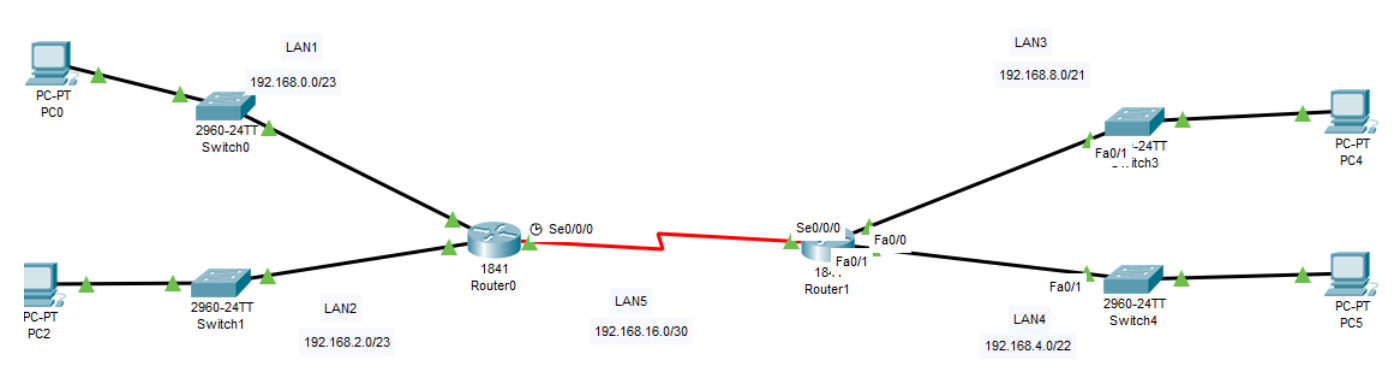

2. Remplir le tableau suivant :

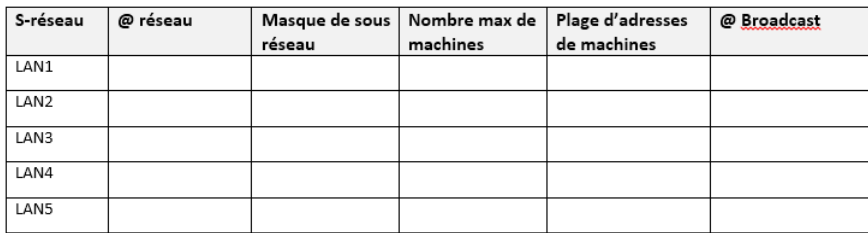

- 3. Eteindre (arrˆeter) les routeurs (Router0 et Router1).
- 4. Ajouter une interface serie (serial interface WIC-1T) au SLOT0 de les deux routeurs.
- 5. Allumer les deux routeurs.
- 6. Activer et Configurer les interfaces de routeurs (Router0 et Router1) avec les adresses IPv4 et masque correspondantes en remplissant le tableau suivant :

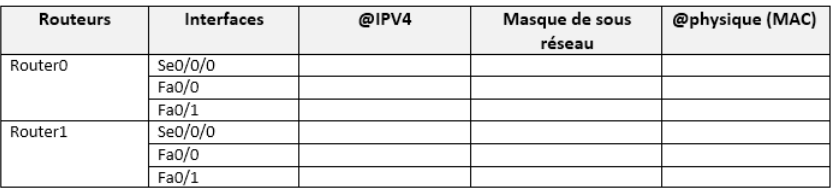

- 7. Faire des captures d'écran sur les tables de routage de deux routeurs.
- 8. Configurer les hôtes (PC0, PC2, PC4, PC5) avec les adresses IPv4 et les masques de sous réseaux correspondantes en remplissant le tableau suivant :

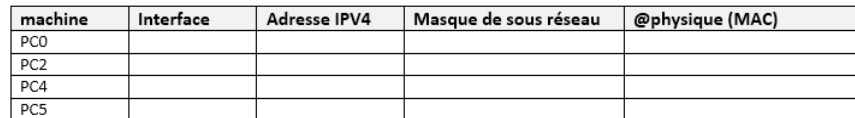

- 9. Executer la commande "ping" au PC2 à partir de PC0. Que remarquez-vous ?
- 10. Executer la "ping" au PC5 à partir de PC4. Que remarquez-vous ?
- 11. Configuer les passerelles par défaut (Default Gateway) sur les hôtes (PC0, PC2, PC4, PC5)tout en remplissant le tableau suivant :

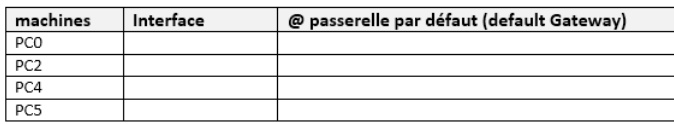

- 12. Executer des "pings" entre PC0-PC2, PC5-PC4. Que remarquez-vous ?
- 13. Executer une "ping" au PC4 à partir de PC0. Que remarquez-vous ?
- 14. Ajouter, comme une route statique au routeur (router0), la route agregée de LAN3 et LAN4 avec la passerelle (Gateway or next hop)correspondante.
- 15. Ajouter, comme une route statique au routeur (router1), la route agregée de LAN1 et LAN2 avec la passerelle (Gateway or next hop)correspondante.
- 16. Faire des captures d'écran sur les tables de routage de deux routeurs.
- 17. Remplir le tableau suivant :

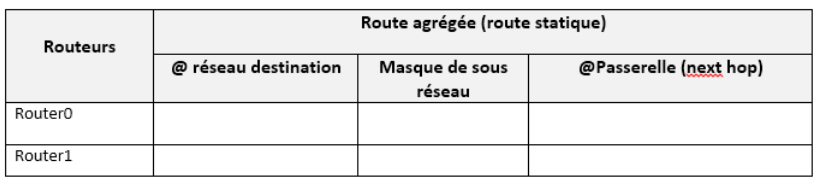

- 18. Executer une "ping" au PC4 à partir de PC0. Que remarquez-vous ?
- 19. Faites des captures d'´ecran sur l'analyse de la commande ping en mode simulation du Packet Tracer.

#### 2 Routage statique et RIP

1. Réaliser sur Packet Tracer le réseau suivant :

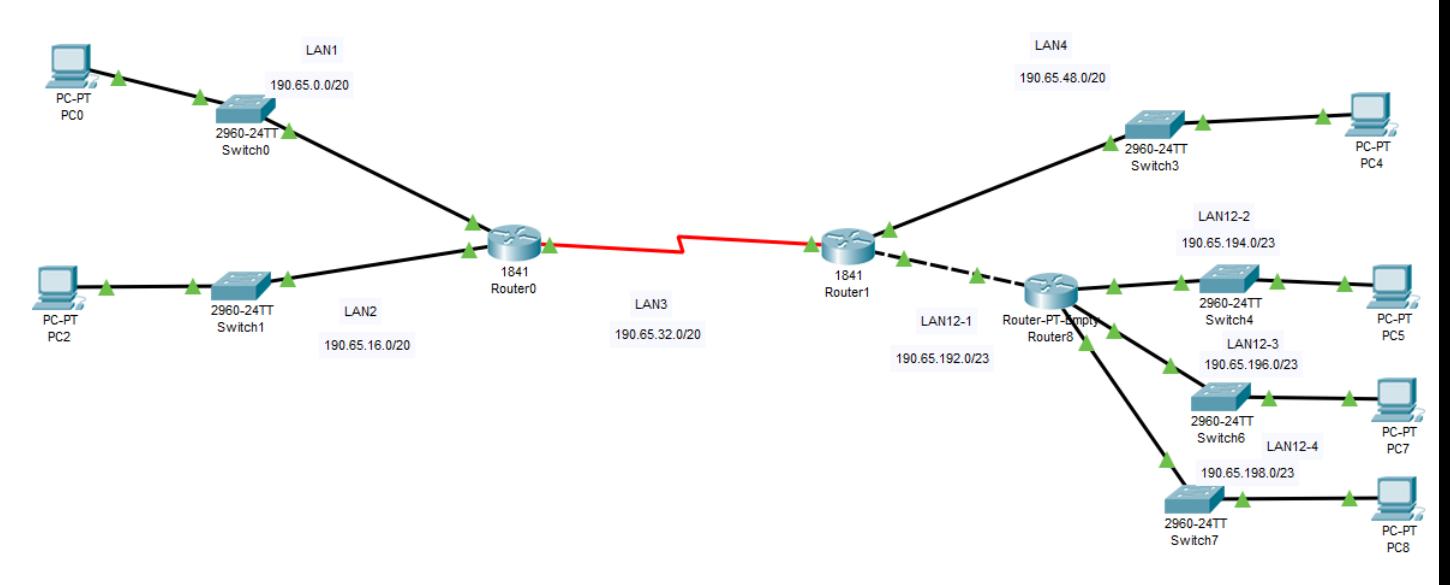

2. Sachant que le réseau :  $190.65.0.0/16$  est divisé comme montre la figure et LAN12-1,LAN12-2, LAN12-3 et LAN12-4 sont des sous-réseaux de sous-réseau numéro 12 (subnets of subnet number 12), remplir le tableau suivant :

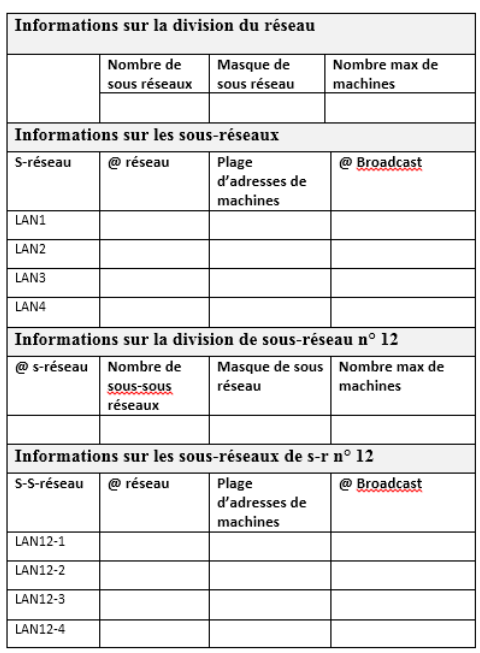

- 3. Eteindre (arrˆeter) les routeurs (Router0, Router1 et Router8).
- 4. Ajouter une interface serie (serial interface WIC-1T) au SLOT0 de les deux routeurs(Router0, Router1).
- 5. Ajouter 4 interfaces Fast Ethernet(Module PT-ROUTER-NM-1CFE) aux SLOTs vides du routeur (Router8).
- 6. Allumer les trois routeurs.
- 7. Activer et Configurer les interfaces des routeurs (Router0, Router1 et Router8) avec les adresses IPv4 et masque correspondantes en remplissant le tableau suivant :

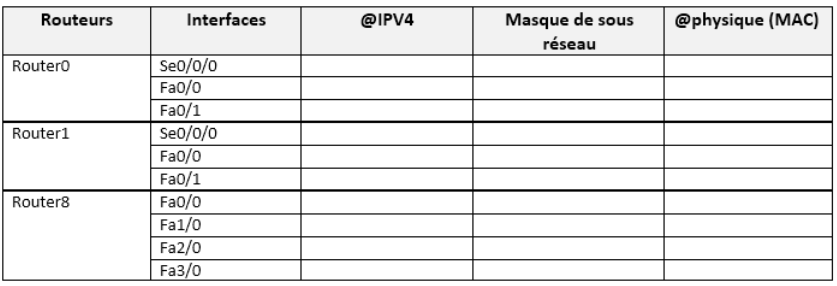

8. Configurer le schéma d'adressage (adresse IPv4, masques de sous réseaux et passerelle par défaut) pour les hôtes (PC0,PC2,PC4,PC5,PC7,PC8)en remplissant le tableau suivant :

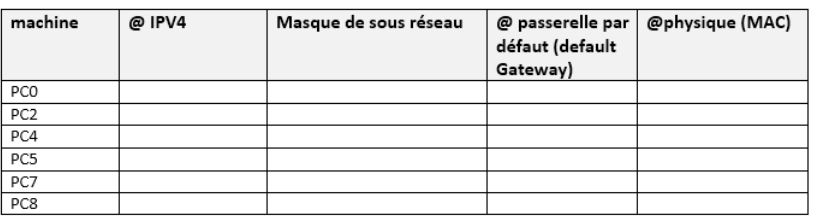

- 9. Executer une "ping" au PC2 à partir de PC0. Que remarquez-vous ?
- 10. Executer une "ping" au PC4 `a partir de PC0 et au PC2 `a partir de PC8. Que remarquez-vous ?
- 11. Configurer les routes statiques dans les tables de routages des routeurs pour permettre la communication entre les différents PCs en remplissant le tableau suivant : .

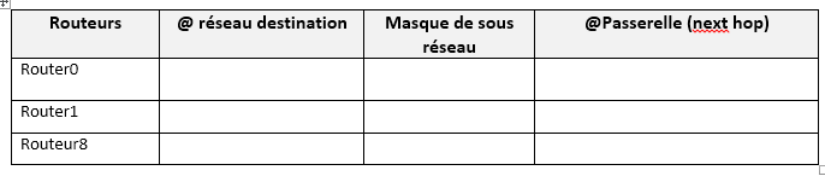

- 12. Faire des captures d'écran sur les tables de routage de deux routeurs.
- 13. Executer des "pings" entre PC4-PC0, PC2-PC8. Que remarquez-vous ?
- 14. Executer la commande "tracert" de PC8 à partir de PC2. Que remarquez-vous ?
- 15. Effacer les tables de routage statique puis configurer le routage RIP sur les tois routeurs.
- 16. Ajouter les réseaux au protocole RIP des routeurs.
- 17. Faire des captures d'écran sur les tables de routage de deux routeurs.
- 18. Remplir le tableau suivant :

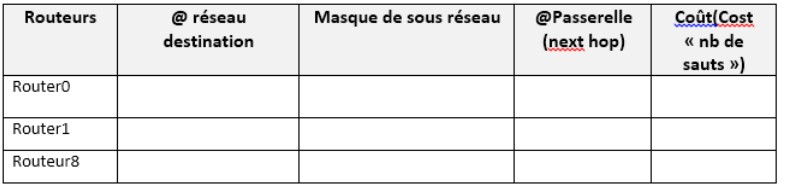

- 19. Executer des "pings" entre PC4-PC0. Que remarquez-vous ?
- 20. Executer la commande "tracert" de PC4 à partir de PC0. Que remarquez-vous ?

### 3 Liste des commandes disponibles

#### 1. Syst`eme IOS Cisco du routeur

- Commandes pour configurer et créer une route statique
	- Router>enable
	- Router#configure terminal
	- Router(config)#ip route @destination masque (@saut-suivant | interface-sortie)[distance][tag][
- Commandes pour affiche l'intégralité du contenu de la table de routage d'un routeur
	- Router>enable
	- $-$  R0# show ip route
- Commandes pour configurer le protocole RIP d'un routeur :
	- Ajouter une route
		- Router>enable
		- $-$  Router $\#$ configure terminal
		- $-$  Router(config)#router rip
		- Router(config)#network @réseau
	- Suprimer une route
		- Router>enable
		- $-$  Router $\#$ configure terminal
		- $-$  Router(config)#router rip
		- Router(config)#no network @réseau

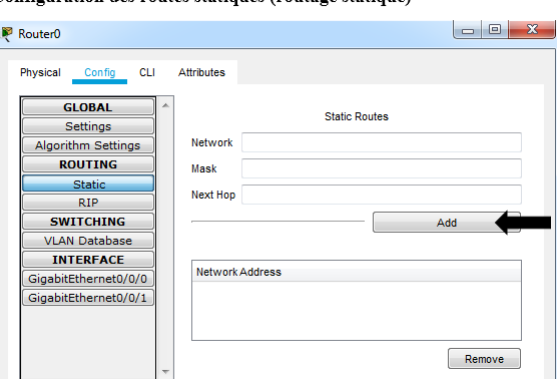

Configuration des routes statiques (routage statique)

#### Configuration du protocole RIP

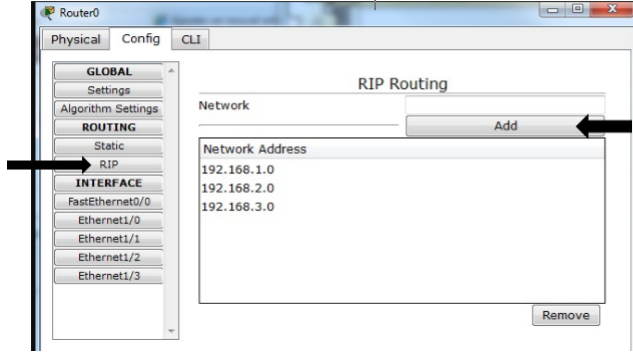

#### 2. Système Windows

- afficher la table de routage d'une machine par la commande  $\bold{netstat-r}$
- la commande tracert @IP permet d'extraire les sauts traversés par le paquet jusqu'à l'@ destination spécifiée en paramètre (constitution de la route emprintée).

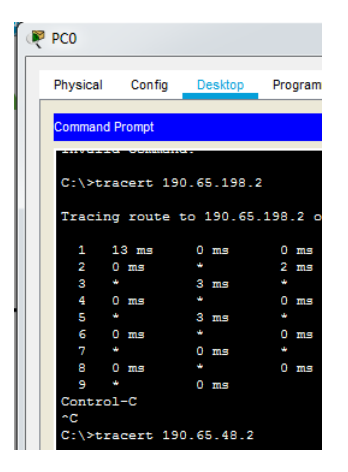